## **The 1802 Membership Card**

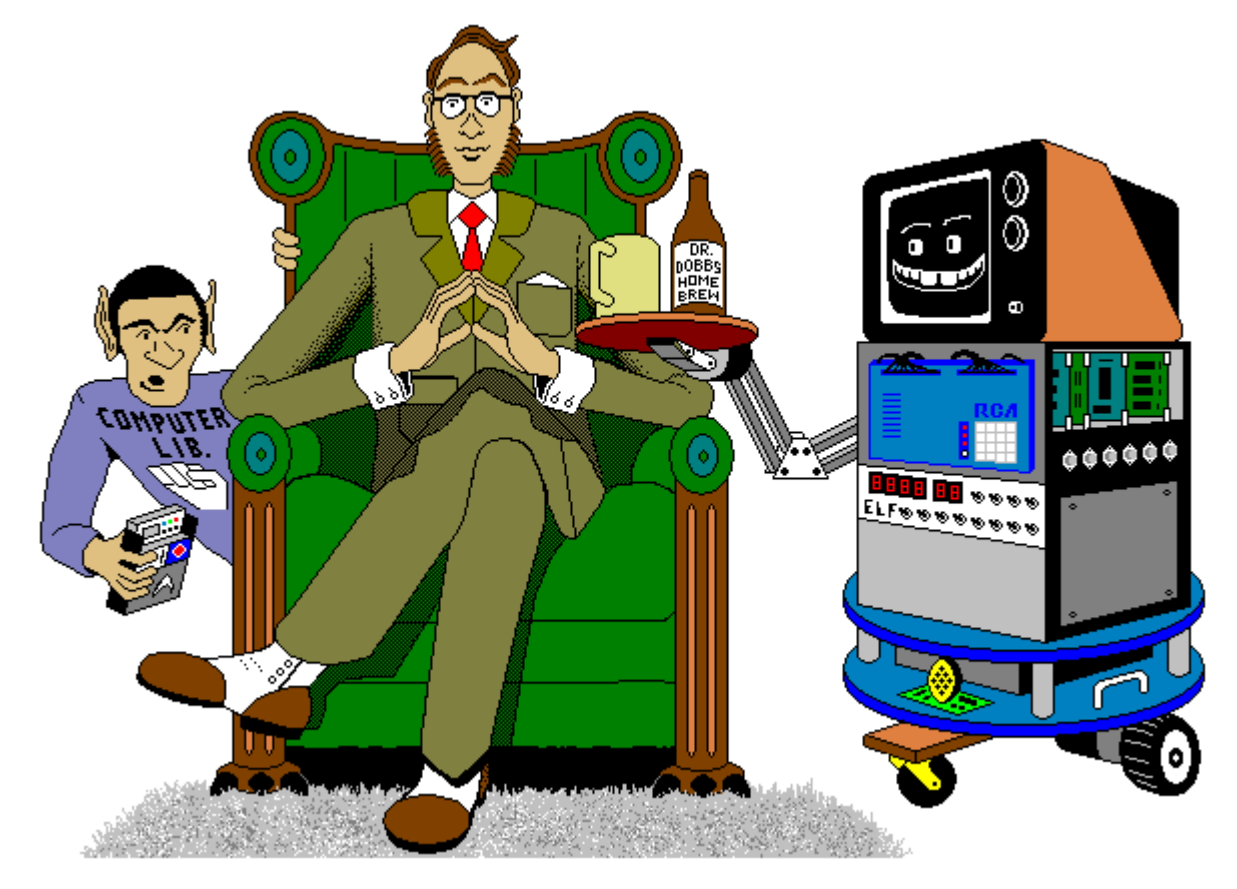

### For me and you and the 1802

TMSI c/o Lee Hart 814 8th Ave N Sartell MN 56377 (USA) leeahart@earthlink.net [www.sunrise-ev.com/1802.htm](https://www.sunrise-ev.com/1802.htm)

Rev. L1 -- last revised 3 May 2024

What the heck is this? It's an adventure, by cracky! The **Membership Card** is your ticket to the weird and wonderful world of microcomputing. Our guide will be the COSMAC 1802, perhaps the oddest and most entertaining microprocessor yet invented. I hope you'll find this manual to be equally odd and entertaining.

The COSMAC 1802 was created at the dawn of the microcomputer revolution, by Joseph Weisbecker [https://en.wikipedia.org/wiki/Joseph\\_Weisbecker](https://en.wikipedia.org/wiki/Joseph_Weisbecker) of RCA Corporation. It used their new CMOS process, which featured very low power consumption and high noise immunity. It was intended for military and aerospace; applications too tough for other microcomputers to survive.

But Joe was a hacker at heart. His "Build the COSMAC ELF" article in Popular Electronics Aug 1976 described a simple low-cost 1802 computer. At the time, microcomputer systems cost hundreds to thousands of dollars. (Hmm... they still do today.) But Weisbecker's ELF cost about \$80! Yet, it was an honest-togoodness real live computer, able to do anything its much bigger cousins could do -- just a bit slower.

It was the ideal trainer. Thousands of hobbyists built ELFs, learning about computer design, construction, and programming in the process. It set me, and thousands more on a career in computing. 1802's were designed into all sorts of amazing things; video games, music synthesizers, Nokia cellphones, Chrysler auto emission controls, military weapon systems, and even spacecraft such as NASA's Galileo mission to Jupiter and the Space Shuttle. Eat stardust, x86 PCs!

#### What can you do with an 1802?

The Membership Card is a computer, like the Arduino and Parallax BASIC Stamp. It can run displays, read sensors, produce annoying sounds, perform calculations, make decisions, and more. But the 1802 is easier to learn, and free assemblers, BASIC interpreters, and C compilers are available for really ambitious programs.

Unlike modern micros, the Membership Card is totally self-contained. No PC or special software is required. You can power it with a few AA cells or a small solar panel, and program it with nothing but the front panel switches and LEDs. If you need a computer on Gilligan's island, this is the computer to have in your pocket!

So let's return to those thrilling days, when the heroic pioneers of the microcomputer revolution built their own machines from scratch, and programmed them to do incredible things, all for a tiny amount of money!

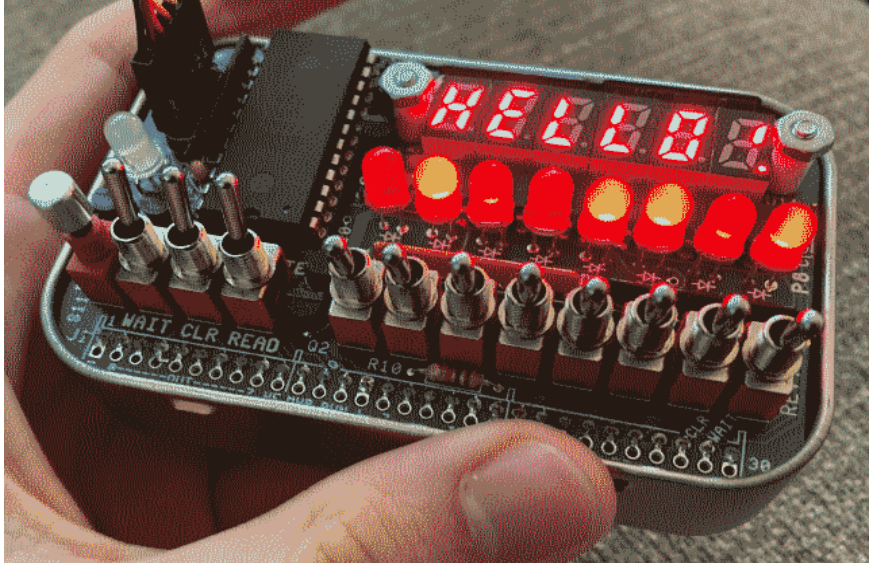

The complete package: The Membership Card, Front Panel, and Cover Card all fit in an Altoids tin.

-- This manual was inspired by "Captain Cosmo's Whizbang" [www.cosmacelf.com/publications/books/captain-cosmos-whizbang.pdf](http://www.cosmacelf.com/publications/books/captain-cosmos-whizbang.pdf) by Jeff Duntemann. The cover cartoon is by Chris Cloutier, and the one on the back cover is by Bill Higgins.

#### Specifications: What have we got here?

The Membership Card is a miniature version of the original Popular Electronics ELF, repackaged to fit in an Altoids(tm) tin. It's built entirely with vintage parts and techniques available back then (and still available today). It has the basics of every computer; a CPU, memory, and I/O.

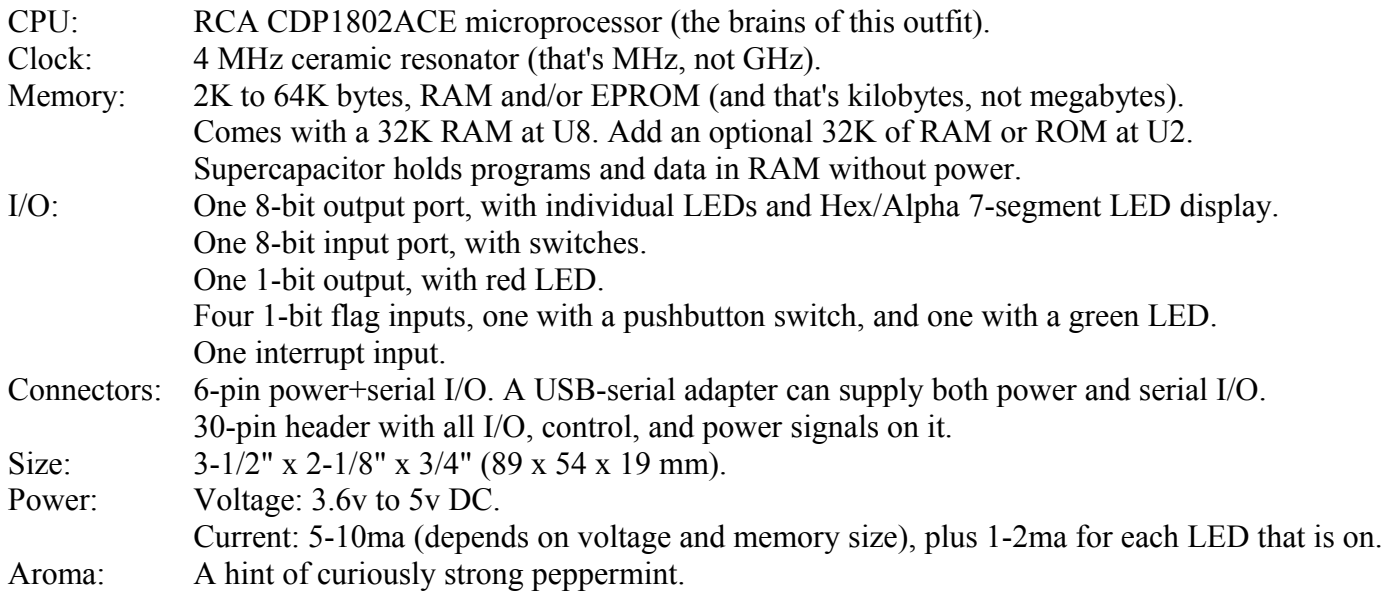

#### Assembly: Getting it all together

This ain't no Heathkit, but I'm working to make it as easy to build as possible. I want it to be something you can give to your kids, and give them the thrill of saying, "I did it! It's alive! Bwoo-ha-ha-hah..."

You'll need the following tools:

- A clean, well-lit, place to work. Preferably one without cats or small children.
- Or if the kids are old enough, let them help. (Cats are never old enough to help.)
- Soldering iron with a small tip. Don't use a soldering gun unless you're desperate. Soldering these tiny parts and pads with a big fat tip will be a real challenge.
- Solder. 63/37 tin/lead is best, or 60/40 is good. Lead-free electronics solder is OK, though it doesn't solder as well. It MUST be rosin core electronics solder; NOT acid core plumbing or sheet metal solder!
- Wire cutters. The smaller the better. Nothing is big here.
- Needle-nosed pliers. For bending or straightening lead wires, holding nuts, etc.
- Small Philips screwdriver. For tightening mounting screws.
- A magnifying glass. My old eyeballs aren't good enough to read the markings on some parts, or see if a solder joint is done right or is shorted to the pad next to it. Your eyes may not be that good, either.

You also need to know how to solder. This isn't the right kit to learn how to solder. The pads are small and close together. If you make a mistake, it can be a real fight to get a part off and put back on the right way.

The Membership Card is your admission into the **COSMAC College of Computer Knowledge**. We'll start with an aptitude test. The next page is the "Parts List". If you bought a bare board, it's your "shopping list". If you bought a kit, it comes with everything in the list. Mark each box ( X ) as you find and identify it. If any parts are missing, let me know so I can send it out before you get bored and go back to watching TV. Ready? Let's get started!

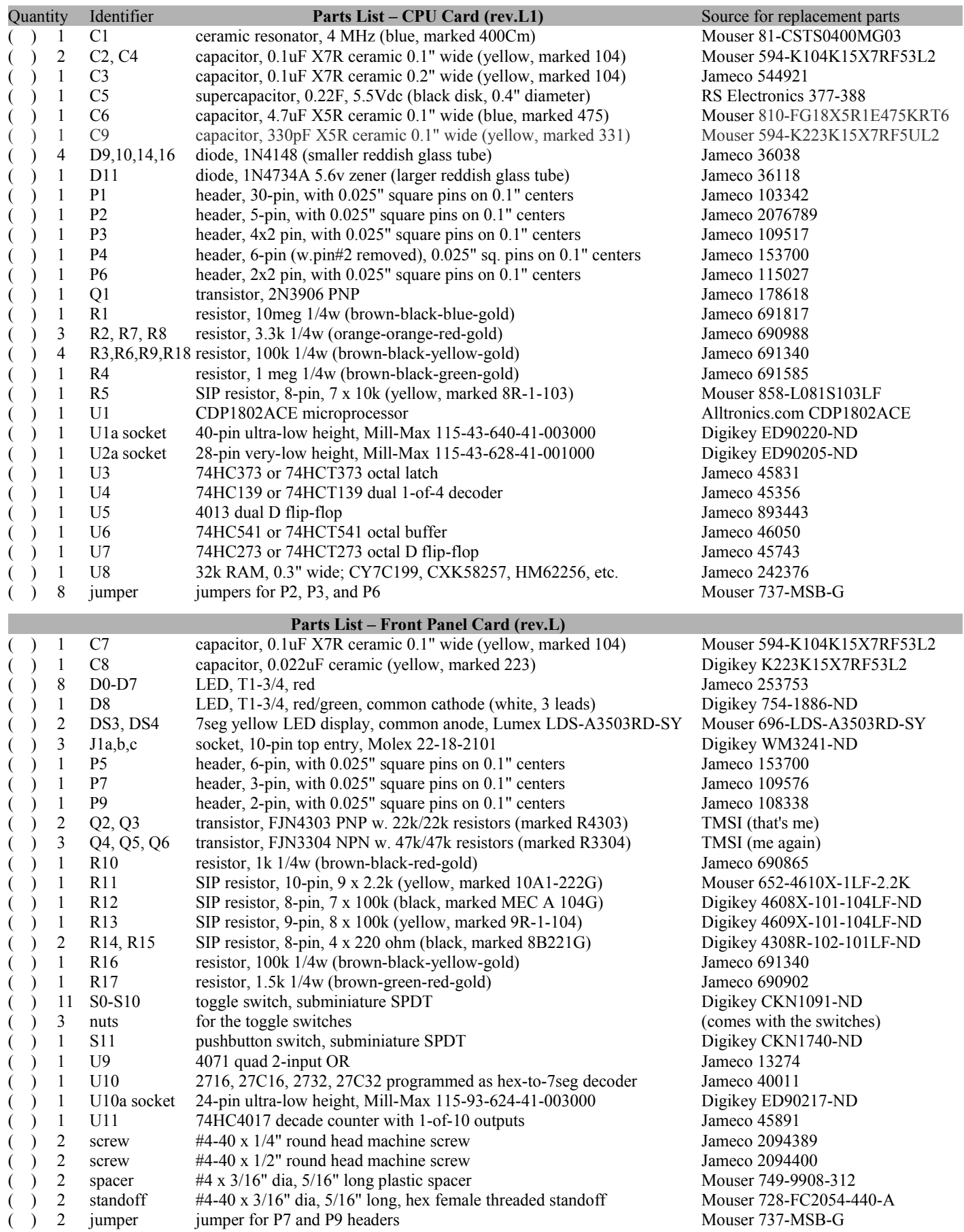

Did you find them all? Here are some hints:

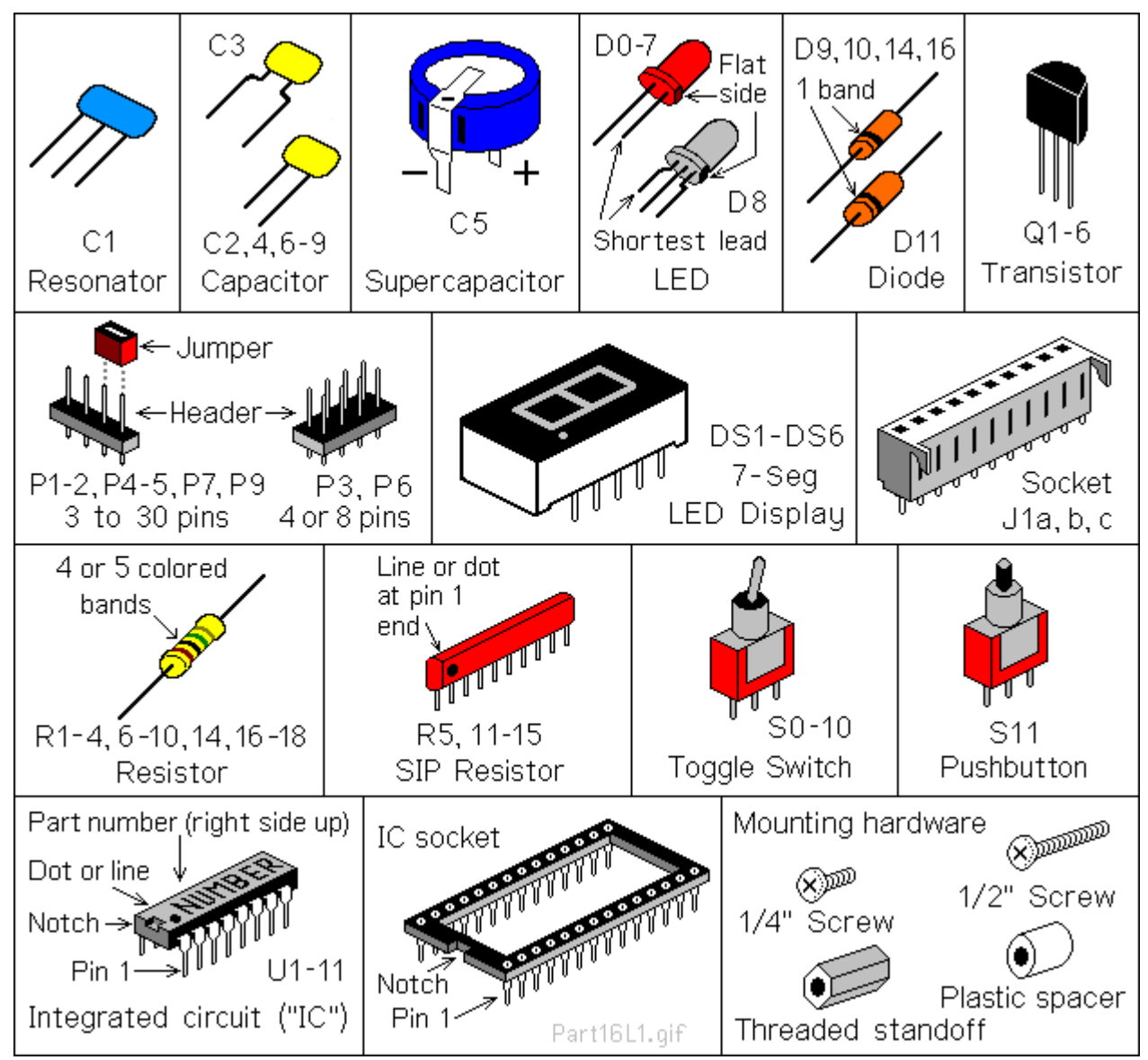

#### Comments on Components

Resistors use colored rings to identify their resistance in Ohms. The other parts have numbers, but you may need a magnifying glass to read them! Capacitors usually have their value in uF (Micro Farads) or pF (Pico Farads). For example, "104" means 10 with four zeroes after it; that's 100,000pF (picoFarads). For more fun, this may also be written as 0.1uF. 1 uF is a millionth of a Farad, and 1 pF is a millionth of a uF.

ICs have room for a part number, but it's usually obscured with extra letters. For example, the 1802 is typically marked "CDP1802ACE", and the 74HC273 might be marked "MM74HC273N".

**ICs and static electricity**: (Old pros and young fools can skip this paragraph.) ICs are easy to damage with static electricity! You know that tiny little spark you get if you touch something metal after petting the cat or walking across a carpet? That's static electricity. In the microscopic world inside an IC, it hits like a bolt of lightning. **KABOOM!** Your IC is dead. Keep them in their protective packaging until needed. When you remove an IC, keep it in your hand until it is on the board. Pick up the board or tool with your other hand. Do not let the IC be the first thing to touch the tool or board. That way, any static electricity discharges into **YOU**, and not the IC.

#### Membership Card Assembly

All parts go on the side of the board with the white lettering (the top, or "component" side). All soldering is done on the other side (the bottom, or "solder" side). The only exception is Front Panel connector J1 (and I'll remind you when we get to it).

Some parts are POLARIZED; they must installed the right way around. Be sure the end with the band or dot or "**+**" and "**–**" signs are positioned exactly as shown below.

Solder all the leads of each component, and check off the steps as you go ( **X** ).

( ) R1: 10 megohm resistor (tan body, with brown-black-blue-gold color bands). Bend the wire leads close to the body, and place it on the board at the location marked "R1". Bend the leads outward slightly to hold it in place. Turn the board over, solder each wire, and cut off the excess as short as possible.

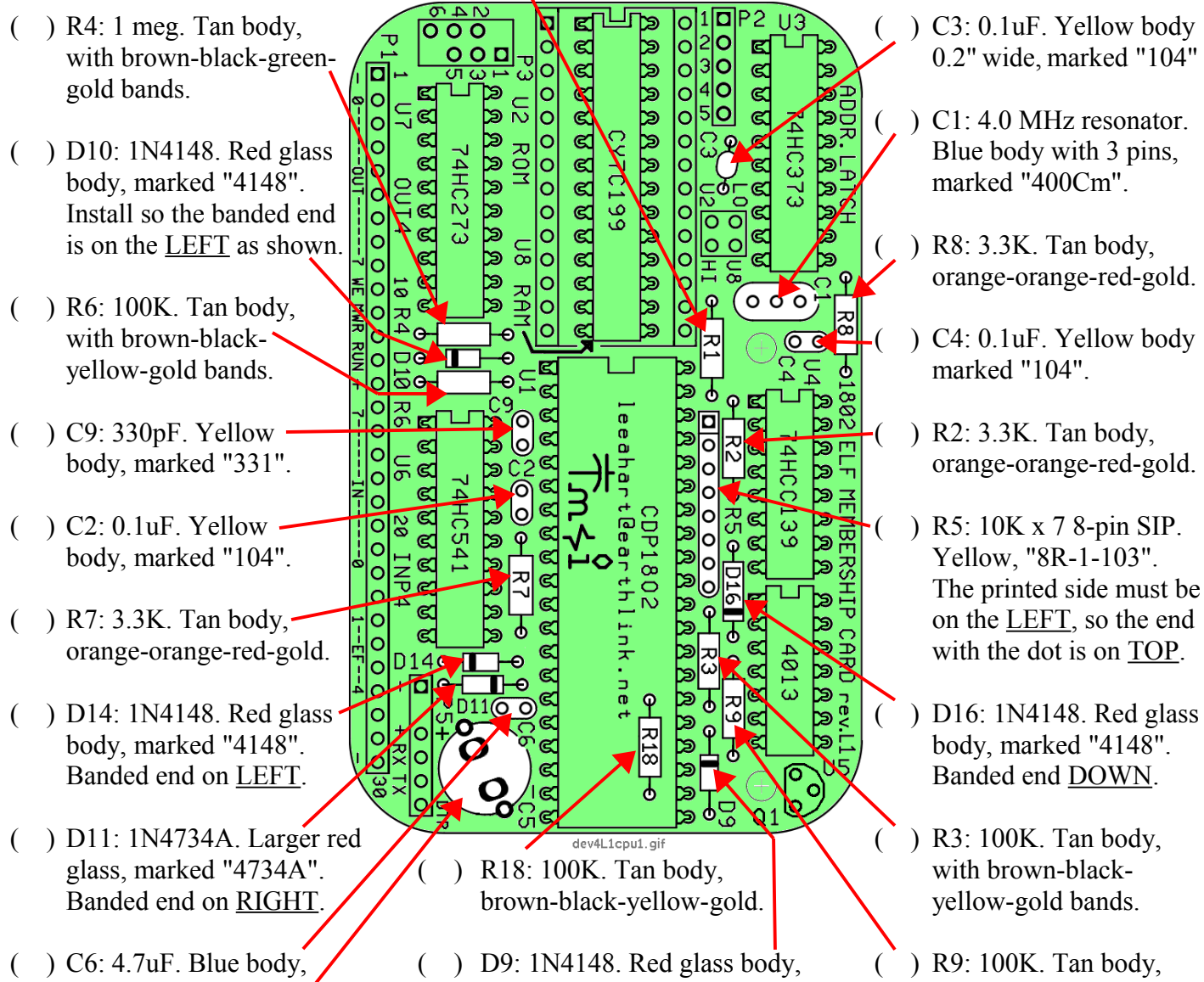

- 
- ( ) C1: 4.0 MHz resonator.
- orange-orange-red-gold.
- 
- 
- The printed side must be
- 
- 
- marked "475". The marked "4148". Banded end UP. brown-black-yellow-gold
- ( ) C5: 0.22F. A black disk, marked "5.5V" and "0.22F". The lead on top has a "**‒**" sign, and goes in the hole near the "-" and "C5" markings, closest to the edge of the board. Hint: Slip a scrap of paper under C5 when you solder it, so the bottom "**+**" tab won't short to the "**‒**" pad! Remove the paper when done.

#### Before you continue...

There are a few decisions you need to make. First, do you want to keep it as small as possible, so it will fit in the Altoids tin? Second, do you want to use IC sockets?

#### Pin Headers

Pin headers P1-P3 and P5-P6 can be installed the EASY way, or the HARD way. Pick ONE method (A or B):

- A. **The EASY way:** Do it this way if you do NOT plan to fit both cards into the Altoids tin. Just install the headers as supplied. The black plastic body will sit on the TOP of the board, and you solder the pins from the bottom normally. Use a taller case (such as this one from Amazon; it's 3.54" x 2.36" x 1.26" inside).<https://www.amazon.com/dp/B07FK95HTM>
- B. **The HARD way:** This way keeps the height as low as possible, so both cards fit inside the Altoids tin. The header pins will be installed WITHOUT their plastic body, so the cards sit 0.1" closer together. See the illustration below, and do the following steps as you install headers P2, P3, P5, and P6:
	- Push or tap the **short** end of each pin so it is flush with the plastic body.
	- Insert the pins with the plastic body against the **bottom** of the board (see drawing below). Be sure the pin are no more than 1/4" (6.2mm) high, or they will short to the Front Panel!
	- Solder the pins on the **top** side. Don't use too much solder!
	- Cut or pry off the plastic body, and cut the pins on the bottom as short as possible.

Hint: To remove excess solder on top, temporarily plug a 10-pin female connector (like J1) on top of the pins to hold them in place. Touch your soldering iron to the pin from underneath, so the excess solder flows down onto the iron. Then unplug the female connector.

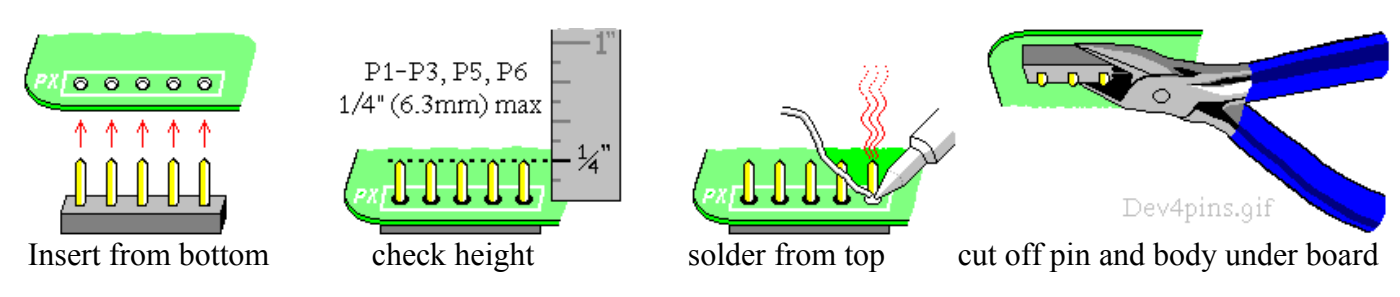

#### IC Sockets

IC sockets make troubleshooting and chip replacements easier. But they add cost, and make the board taller so it won't fit in the Altoids tin. They are also the least reliable part of the whole computer, especially if you use el-cheapo sockets!

I supply high quality gold plated very-low-height sockets for U1 and U2 (the 1802, and expansion memory chip). You can add sockets for the rest if you watch out for height and quality issues. If you want to socket everything, I suggest Mill-Max 115-43-3##-41-003000 where ## is the number of pins (digikey.com and mouser.com carry them). Or, use individual socket pins for the lowest possible height; Mill-Max #0552-1- 15-01-11-27-10-0 (digikey.com ED5037-ND, mouser.com 575-055210 ). Socket pins are the best option for RAM chip U8, as it is mounted under U2.

Made up your mind? Then let's continue...

#### Membership Card Assembly (continued)

ICs are polarity sensitive; they **must** be installed with the pins in the correct holes. The pin 1 end may be marked in a number of ways; with a dot, notch, or line, etc. When the printing on the IC is right side up and facing you, pin 1 is in the lower left corner. See the illustration on page 5 to find pin 1.

ICs usually come with the pins bent outward a bit. To fix this, stand each IC on its side on the table. Press down, and tip the IC slightly inward to bend the pins so they are straight and parallel to each other. If it still does not fit into the holes on the board, use your needle-nosed pliers to straighten the leads.

- ( ) P3: 6-pin header. An 8-pin ( ) P3: 6-pin header. An 8-pin ( ) and  $\frac{10}{10}$  b  $\frac{10}{10}$  b  $\frac{10}{10}$  b  $\frac{10}{10}$  b  $\frac{10}{10}$  b  $\frac{10}{10}$  b  $\frac{10}{10}$  b  $\frac{10}{10}$  b  $\frac{10}{10}$  b  $\frac{10}{10}$  b  $\frac{10}{10}$ part is supplied; remove  $\left(\begin{array}{ccc|c}\n\hline\n\vdots & \ddots & \ddots \\
\hline\n\vdots & \ddots & \ddots \\
\hline\n\vdots & \ddots & \ddots\n\end{array}\right)$  or  $\left[\begin{array}{c}\n\infty \\
\infty \\
\infty\n\end{array}\right]$  or  $\left[\begin{array}{c}\n\infty \\
\infty \\
\infty\n\end{array}\right]$  or  $\left[\begin{array}{c}\n\infty \\
\infty \\
\infty\n\end{array}\right]$  (or IC socket if desi the 2 extra corner pins.  $\begin{bmatrix} 0 & 0 & 0 & 0 \\ 0 & 0 & 0 & 0 \\ 0 & 0 & 0 & 0 \end{bmatrix}$   $\begin{bmatrix} 0 & 0 & 0 & 0 \\ 0 & 0 & 0 & 0 \\ 0 & 0 & 0 & 0 \end{bmatrix}$   $\begin{bmatrix} 0 & 0 & 0 & 0 \\ 0 & 0 & 0 & 0 \\ 0 & 0 & 0 & 0 \end{bmatrix}$   $\begin{bmatrix} 0 & 0 & 0 & 0 \\ 0 & 0 & 0 & 0 \\ 0 & 0 & 0 & 0 \end{b$ <u>ଟ</u> ಜ اه lo (a) P2: 5-pin header.<br>
(a) P6: 4-pin header.<br>
(b) P6: 4-pin header.<br>
(c) D6:  $\frac{100}{100} = \frac{100}{100} = \frac{100}{100} = \frac{100}{100} = \frac{100}{100} = \frac{100}{100} = \frac{100}{100} = \frac{100}{100} = \frac{100}{100} = \frac{100}{100} = \frac{100}{100} = \frac{100}{100}$ C. <u>ය</u>  $($  ) P2: 5-pin header. O O RON lo C. <u>ପ</u> lo lo lo  $\mathbf{D}$  $\circ$ চ্ছ P6: Shorting jumpers.<br>
Plug 2 onto P6 to short<br>
U2-HI, and U8-LO.<br>
Plug 2 onto P6 to short<br>  $V = 0$ .<br>
Plug 2 onto P6 to short<br>
Plug 2 onto P6 to short<br>
Plug 2 onto P6 to short<br>
Plug 2 onto P6 to short<br>
Plug 2 onto P6 to sh ¤  $\circ$  $\overline{\mathsf{o}}$  $\overline{\mathfrak{C}}$ ( ) P6: Shorting jumpers. lo  $\frac{1}{\alpha}$  $\tilde{\phantom{a}}$ 5 U2-HI, and U8-LO.  $\frac{1}{20}$   $\frac{1}{20}$   $\frac{1}{20}$   $\frac{1}{20}$   $\frac{1}{20}$   $\frac{1}{20}$   $\frac{1}{20}$   $\frac{1}{20}$   $\frac{1}{20}$   $\frac{1}{20}$   $\frac{1}{20}$   $\frac{1}{20}$  socket). Pin 1 on TOP. 0| ΦŌ ⊠  $( \cdot )$  P1: 30-pin header.  $\frac{1}{2}$  o  $\frac{1}{2}$  o  $\frac{1}{2}$  o  $\frac{1}{2}$  o  $\frac{1}{2}$  o  $\frac{1}{2}$  o  $\frac{1}{2}$  o  $\frac{1}{2}$  o  $\frac{1}{2}$  o  $\frac{1}{2}$  (c) U4: 74HC139 IC (or e<br>e<br>e ō īα бÑ  $\vert$ c ⊠ U2a: 28-pin IC socket<br>
(or two 14-pin socket<br>
strips). If a socket, cut<br>
it into two 14-pin rows<br>
and a socket of two 14-pin rows<br>
a socket of two 14-pin rows<br>
a socket of two 14-pin rows<br>
a socket of the socket of the so o)  $\overline{\circ}$ <u>ים</u> פל ভ ( ) U2a: 28-pin IC socket ĺο ⊠ strips). If a socket, cut  $\begin{bmatrix} \begin{matrix} \begin{matrix} 0 \\ 0 \\ 0 \\ 0 \\ 0 \\ 0 \\ 0 \end{matrix} \end{matrix} \begin{matrix} \alpha & \beta & \beta & \beta & \beta \\ \alpha & \alpha & \beta & \beta & \beta \\ \beta & \alpha & \beta & \beta & \beta \\ \beta & \alpha & \beta & \beta & \beta \end{matrix} \end{bmatrix} \begin{matrix} \alpha & \beta & \beta & \beta & \beta & \beta \\ \alpha & \alpha & \beta & \beta & \beta & \beta \\ \alpha & \alpha & \beta & \beta & \beta & \beta \\ \beta & \alpha & \beta & \beta & \beta$ it into two 14-pin rows lo  $\overline{a}$ ছ and smooth the sides.<br>
Solder each half into<br>
the holes for U2.<br>
Declared to the side of the side of the side of the socket of the socket of the socket of the socket of the socket of the socket of the socket of the socket Solder each half into socket). Pin 1 on TOP. the holes for U2. 401 14e ø ( ) P5: 6-pin header, with  $\begin{array}{c} \begin{array}{c} \hline \text{A}} \\ \hline \text{B}} \\ \hline \text{C}} \end{array} \begin{array}{c} \hline \text{A}} \\ \hline \text{C}} \end{array} \begin{array}{c} \hline \text{A}} \\ \hline \text{C}} \end{array} \begin{array}{c} \hline \text{A}} \\ \hline \text{C}} \end{array} \begin{array}{c} \hline \text{A}} \\ \hline \text{C}} \end{array} \begin{array}{c} \hline \text{A}} \\ \hline \text{A}} \end{array} \begin{$ pin 2 removed (to act 10 as a key, so the mating ( ) Q1: 2N3906 transistor. connector can't be  $\left(\bigotimes_{k=0}^{\infty} \bigotimes_{k=0}^{\infty} \bigotimes_{k=0}^{\infty} \bigotimes_{k=0}^{\infty} \bigotimes_{k=0}^{\infty} \bigotimes_{k=0}^{\infty}$  Wiggle it down so it plugged on backwards).
- lettering faces as shown.
	- ( ) U8: 32k RAM (or Pin 1 is on TOP.
	-
	- socket). Pin 1 on TOP.
	-
	-
	- $($  ) U1a: 40-pin IC socket.
		- (0.76mm) high.

Note: Do **NOT** install Q1 if using the CPU card by itself (no Front Panel Card).

- ( ) U1: 1802 (marked "CDP1802ACE"). Plug it into the socket, with the notched pin 1 end on TOP. Note: The socket is **tight** when new! You have to push hard to fully seat U1 in its socket. When it is fully inserted, the skinny part of the pins will go all the way into the socket.
- ( ) U2 Expansion Memory (Optional): To install a programmed EPROM, or your own chip at U2, see **TABLE 1** on the schematic at the end of this manual. For 32K 27C256 EPROM, install shorting jumpers as shown between P2 pins 2-3 and 4-5, and between P3 pins 1-3 and 4-6.
- ( ) P6 Memory Map Jumpers: For a standard ELF, short U8-LO (RAM at 0-32k) and U2-HI (U2 at 32-64k). If you install an optional EPROM at U2, its programs should be org 8000h (32-64k). If you install an EPROM with org 0h programs, then short U2-LO (ROM at 0-32k) and U8-HI (RAM at 32-64k) instead.

#### Front Panel Card Assembly

Install the parts on the Front Panel card the same way you did on the CPU Card. Remember; ICs, diodes, and transistors are polarity sensitive; they **must** be installed with their polarizing marks as shown.

888888888888

**DIQ** 27C16 7seg decoder

6N

 $\overline{\blacksquare}$ 

lol

lol

Install transistors Q2-Q6 with their flat sides on () C7: 0.1uF capacitor. Yellow body, marked "104". the right. Wiggle each one down to 0.3" (7.6mm) max height. Solder each wire and cut off the excess.  $\binom{1}{1}$  P4: 6-pin header. Remove pin 2 as a key.

৯০

οð

이오

റവ്

 $\overline{O}$ 

lod

000

 $\overline{S9}$ 

 $\blacksquare \blacksquare \blacksquare \blacksquare$ 

صهبه

opó

oco

ਨ

- ( ) Q3: FJN4303, marked "R4303".
- ( ) Q6: FJN3304, marked "R3304".
- ( ) Q4: FJN3304, marked  $\begin{pmatrix} 1 & 0 & 0 & 0 & 0 \ 0 & 0 & 0 & 0 & 0 \ 0 & 0 & 0 & 0 & 0 \end{pmatrix}$  and FON12732 EPROM.<br>
TR3304", on BLACK strip<br>  $\begin{pmatrix} 0 & 0 & 0 & 0 \ 0 & 0 & 0 & 0 \ 0 & 0 & 0 & 0 \end{pmatrix}$   $\begin{pmatrix} 0 & 0 & 0 & 0 \ 0 & 0 & 0 & 0 \ 0 & 0 & 0 & 0$ "R3304",on BLACK strip
- $( )$  Q5: FJN3304, marked  $\left| \frac{e}{100} \right|$   $\frac{1}{200}$   $\frac{1}{200}$   $\frac{1}{200}$   $\frac{1}{200}$   $\frac{1}{200}$   $\frac{1}{200}$   $\frac{1}{200}$   $\frac{1}{200}$   $\frac{1}{200}$   $\frac{1}{200}$   $\frac{1}{200}$   $\frac{1}{200}$   $\frac{1}{200}$   $\frac{1}{200}$   $\frac{1}{200}$
- ( ) Q2: FJN4303, marked .
- ( ) R11: 2.2Kx9 10-pin SIP. Yellow, "10A1-222G". ( ) R14: 220 x 4 8-pin SIP.
- $($  ) R10: 1K resistor. Tan,-
- 
- 
- Yellow, marked "9R-1-104"  $\bigwedge$  REV.  $\bigvee$  R13 P800  $\bigvee$  DO NOT SOLDER it Printed side on LEFT.  $\sqrt{ }$  devalifield prince  $\sqrt{ }$  until DS4 (or all six
- ( ) J1a,b,c: 30-pin socket. (3 10-pin Pin 1 goes on top, so the and lined up evenly. parts are supplied). Mount them lettering faces as shown. on the <u>BOTTOM</u> of the card,  $\sqrt{ }$  ( ) DS4: 7seg LED display. with the pins in the RIGHT row  $($  ) U11: 74HC4017 counter IC. N Mount the same as DS3. of holes, and "ears" on the right. Pin 1 goes on top, so the  $\overline{Now}$  solder all the pins. Solder the pins  $&$  cut off the "ears". lettering faces as shown.

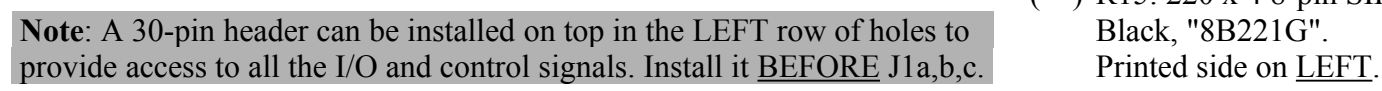

- Install it with its body; height does not matter.
- It's on the RED tape strip. ( ) R12: 100Kx7 8-pin SIP. Black, marked "MEC A 104G". Printed side DOWN.
- It's on the BLACK strip.  $\sqrt{\frac{900}{\omega}} \cdot \sqrt{\frac{27}{2}}$  ( ) U10: 24-pin IC socket and FONT2732 EPROM.
- ( ) P7: 3-pin header. Install "R3304",on BLACK strip  $\begin{bmatrix} 1 & 0 & 0 \\ 0 & 0 & \cdots \\ 0 & \cdots & \cdots \end{bmatrix}$  www.sunrise-ev.com card so the pins are no<br>example that  $\begin{bmatrix} 1 & 0 & 0 \\ 0 & \cdots & \cdots \\ 0 & \cdots & \cdots \end{bmatrix}$  www.sunrise-ev.com card so the pins are no higher than  $\frac{1}{4}$ " (6.3mm).
- $\sqrt{\frac{1}{2}}$  (exception ) Report to the capacitor.<br>
R11 C FILE 200 P (exception of the capacitor.<br>
R11 C FILE 200 P (exception of the capacitor) of the capacitor. Yellow, marked "223".
- Printed side on <u>LEFT.</u>  $\begin{bmatrix} 1000 \ 001 \end{bmatrix}$   $\begin{bmatrix} 001 \ 001 \end{bmatrix}$   $\begin{bmatrix} 001 \ 001 \end{bmatrix}$   $\begin{bmatrix} 001 \ 001 \end{bmatrix}$   $\begin{bmatrix} 001 \ 001 \end{bmatrix}$   $\begin{bmatrix} 001 \ 001 \end{bmatrix}$   $\begin{bmatrix} 001 \ 001 \end{bmatrix}$   $\begin{bmatrix} 001 \ 001 \end{bmatrix}$   $\begin{$ Printed side on LEFT.
- brown-black-red-gold.  $\begin{bmatrix} 100 \\ 00 \\ 00 \end{bmatrix}$  DO  $\begin{bmatrix} 6 & 8 & 8 \ 9 & 2 & 2 \ 0 & 1 & 8 \end{bmatrix}$  ( ) DS3: 7seg LED display. Be sure decimal point is ( ) R16: 100K. Tan body,  $\log_{\ell_{\psi}}$   $\log_{\sqrt{\frac{1}{2}}\sqrt{\frac{1}{2}}}\sqrt{\frac{1}{2}}$  LEFT as shown. Bend brown-black-yellow-gold. its leads slightly to fit into the holes on the (a) R17: 1.5K. Tan body,<br>
brown-green-red-gold.<br>
(b) R13: 100K x 8 9-nin SIP brown-green-red-gold.  $\left|\n\begin{array}{c}\n\circ \circ_{\mathbb{Q}_k} & \text{or } \mathbb{Z} \\
\circ \circ_{\mathbb{Q}_k} & \text{or } \mathbb{Z} \\
\end{array}\n\right| \xrightarrow{\text{or } \mathbb{Z}} \left|\n\begin{array}{c}\n\circ \\
\bullet \\
\bullet \\
\end{array}\right| \xrightarrow{\text{or } \mathbb{Z}} \left|\n\begin{array}{c}\n\circ \\
\bullet \\
\bullet \\
\end{array}\right| \xrightarrow{\text{or } \mathbb{Z}} \left|\n\begin{array}{c}\n\circ \\
\bullet \\
\bullet \\
\end{array}\right$ pins are even with the ( ) R13: 100Kx8 9-pin SIP.  $\sqrt{12\frac{m}{m}}$  and  $\sqrt{2}\sqrt{2}$  bottom of the PC board. ( ) U9: 4071 quad OR gate. displays) are in position
	- - ( ) R15: 220 x 4 8-pin SIP.

#### Front Panel Card Assembly (continued)

**Note**: The optional Cover Card is a decorative panel with all the labels and holes made for you (see photo on page 2). It is available at [www.sunrise-ev.com/1802.htm](http://www.sunrise-ev.com/1802.htm) and makes final assembly easier; just remove the cover from the Altoids tin, and drop the finished unit into it. Or, use a nibbling tool to remove the bottom of the tin, and solder the Cover Card in its place (**after** you finish assembly, so you know everything fits).

If you don't have a Cover Card, you can make one (using the Front Panel as a template). It supports the switches, so vigorous use won't break one. But if you're careful, you can use it "naked" (without any panel).

We'll use the Cover Card to position them, DO NOT install a shorting jumper at P9. and solder them later.

- right. Bend a wire so it
- Bend a pin to hold it in
- ( ) S0-S10: Toggle switches. on TOP. Bend a pin on
- ( ) D0-D7: Red LEDs. so the flat side is down.

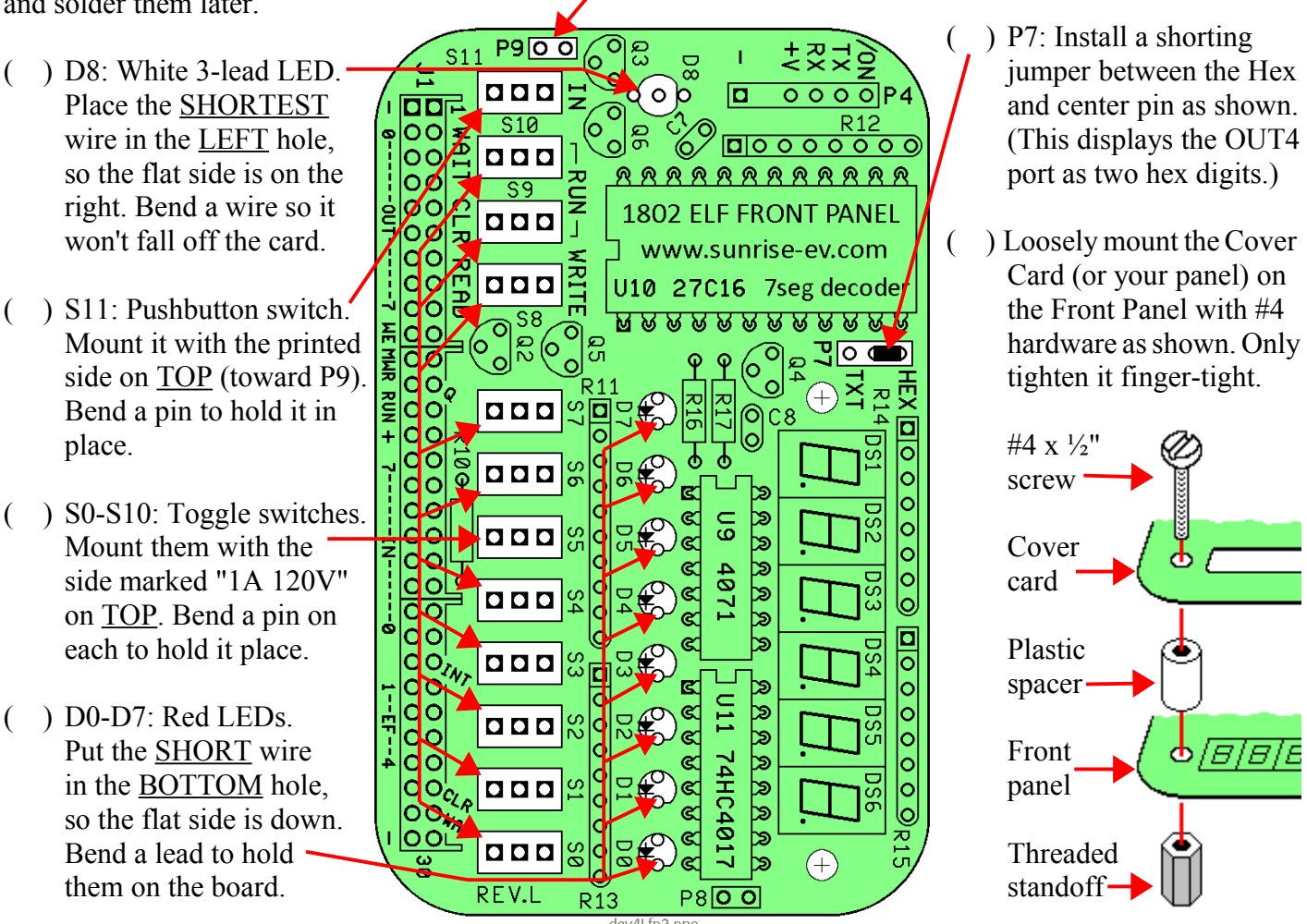

- ( ) P9: 2-pin header. Install it like P2-P3 on the CPU DO NOT SOLDER D0-D8 and S0-S11 yet. board, so the pins are no higher than  $\frac{1}{4}$ " (6.3mm).
	- ( ) P7: Install a shorting
	- Card (or your panel) on

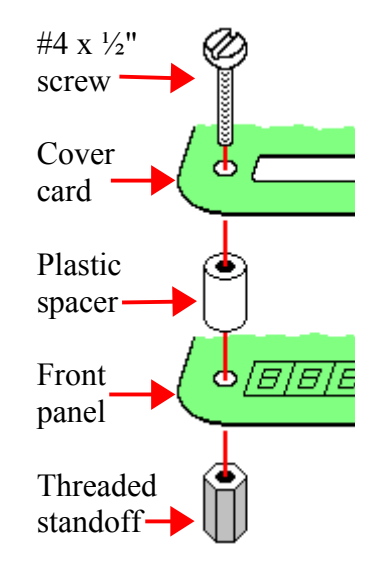

- ( ) Wiggle the switches so their raised rims fit into the countersunk depressions around the holes in the Cover Card. **NOW** solder the pins of all the switches.
- ( ) Position the LEDs in the holes in the Cover Card (or your panel) so they are all the same height. Hint: Place a 1/8" (3mm) wide strip of cardboard between the LEDs and PC card to space them up for a better appearance. **NOW** solder the LEDs to the board, with the Cover Card holding everything in position.
- ( ) Remove the #4 hardware and Cover Card. Check to be sure you can easily re-install it. If not, adjust parts or enlarge holes in your panel so it fits easily. This may seem tedious, but it makes sure everything is soldered in the right places so nothing will get forced or broken!

#### Final Assembly

- ( ) Re-install the Cover Card with #4 hardware as shown on page 10. Plug the Membership Card and Front Panel cards together. Be sure **NOTHING** touches between the boards except 30-pin connectors P1-J1 and the two hex standoffs! If anything else touches, rework your solder joints or trim the leads on the back of the Front Panel so there are no shorts. (Hint: Lay a piece of sandpaper on the table, and slide the bottom of the boards back and forth across it to sand down any high point.)
- ( ) If you left the plastic body on the P1 header, add #4 nuts under the hex standoffs for the extra height.
- ( ) Put nuts on three toggle switches at the center and each end.
- ( $\Box$ ) Finally, screw the Membership Card to the threaded standoffs with two #4-40 x  $\frac{1}{4}$ " screws.
- ( ) Page 21-22 is a "cheat sheet" operating summary. Cut out one vertical column, trim the corners, and fold it to fit inside the Altoids box. It also keeps the back of the board from shorting to the metal case!

#### Power On!

Now it's time for the smoke test. We'll connect power, and try not to let any of the magic smoke out. (Old timers will tell you that electronic devices don't work if the smoke gets out.)

The CPU Card takes very little power; 3.6-5Vdc at a few ma to Run, and microamps in Standby. The Front Panel takes up to 50ma with all LEDs on. You can power it with three 1.5v AA cells, a USB cable to a computer, an old cellphone charger that outputs 5Vdc, a single 3.6v lithium cell, or even a little solar panel.

#### Connecting Power

P4 on the Front Panel, and P5 on the CPU card are your power and serial I/O connectors. They are standard 6-pin headers, with 0.025" square pins on 0.100" centers. Sample mating connectors are a Molex 22-01-2061 housing, with 08-55-0102 terminals [\(www.digikey.com](http://www.digikey.com/) WM1579-ND and WM2312-ND respectively).

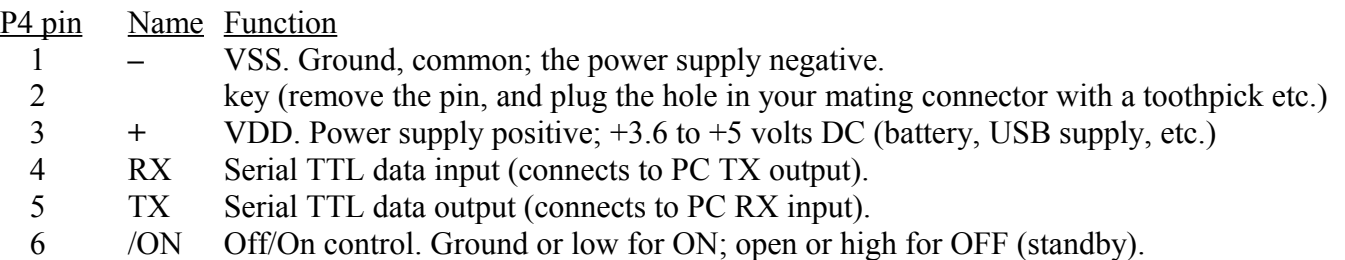

If you're the impatient type, connect a +5v power supply to pin 3, and ground to pins 1 and 6. Plug/unplug it for on/off. Supercapacitor C5 will hold memory for hours even when off. Then go to **Operation** on page 12.

A battery can maintain memory indefinitely. Wire an SPST switch between P4 pins 1-6 (or between P1 pins 13-14 to use the CPU card by itself). Off is "Standby"; it holds memory, stops the clock, disables Front Panel LEDs, and resets the 1802. On is "Run"; the clock and LEDs are enabled, and the 1802 runs programs.

You can get both power and serial I/O from your computer with a USB-serial adapter (see page 14). Connect it to P4 or P5 as shown above. Plug the other end into your PC's USB port. If your adapter supports DTR or RTS, it will ground pin 6 to turn the 1802MC on when your Terminal program goes "on line" or "connects".

Notes: - Set all the Front Panel switches UP to minimize power in "Standby".

- Fast modern memory ICs (as supplied with the kit) use more standby power than old/slow ones.
- D11 is an "idiot" diode. If power is over 5.6v, or connected backwards, D11 shorts it out to protect the rest of the board. At worst, D11 will get hot and fail shorted; but it's cheap and easy to replace.

#### Operation with Front Panel

OK; let's see if it works! The Front Panel controls the 1802's operation, and shows its status.

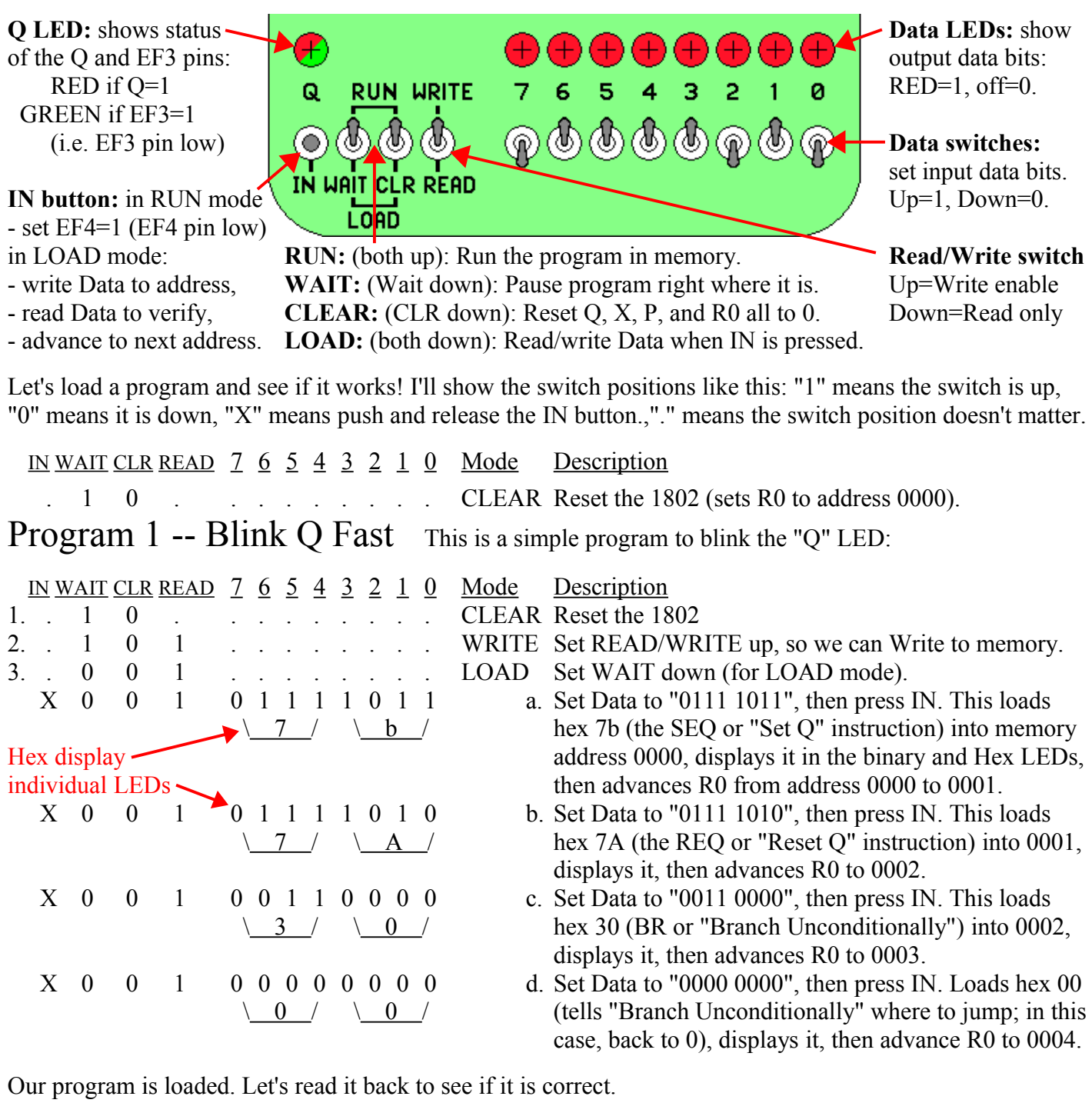

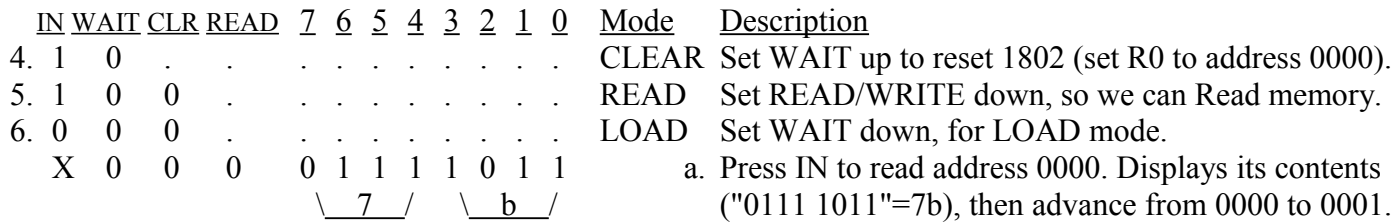

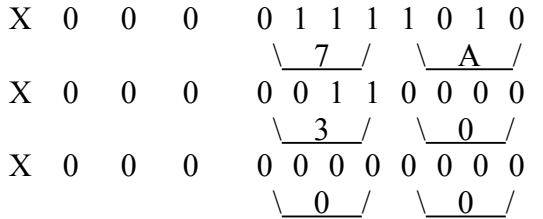

If our program is correct, now we can run it!

- b. Press IN again. Displays "0111 1010" = hex 7A from  $\alpha$  address 0001, then advances R0 from 0001 to 0002.
- c. Press IN again. Displays "0011 0000" = hex 30 from  $\alpha$  address 0002, then advances R0 to 0003.
- d. Press IN again. Displays "0000 0000" = hex 00 from  $address 0003$ , then advances to 0004.

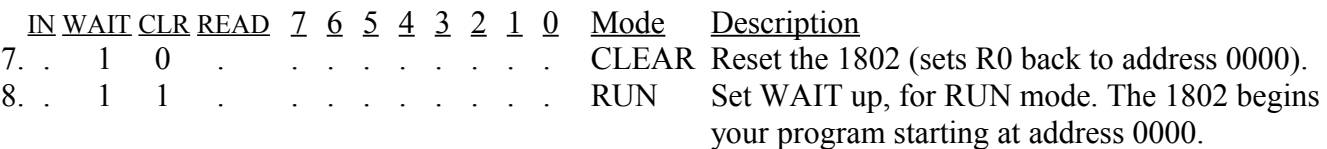

This program is very simple; it tells the 1802 to turn the "Q" LED on, then off, and repeat forever. But it does it too fast to see! To prove it's really going on and off, use WAIT mode to temporarily stop the program.

9. 0 1 . . . . . . . . WAIT Stop right where you are! The 1802 "freezes" where it is in the program. Q may be caught set, or reset.

Flipping the WAIT switch up and down will RUN and WAIT the program, sometimes catching Q on, or off. Use WAIT for debugging; you can stop at any time to probe any point in the circuit, then continue execution.

#### Program  $2$  -- Blink O Slow Blink the Q LED slowly.

This program does the same thing, but much s-l-o-w-e-r. It reads the 8 data switches, displays them on the LEDs, and toggles Q at a rate set by the switches. Connect a small speaker or headphones between P4 pin 5 (TX, controlled by Q) and pin 3 (+V). You'll hear an audio tone! Set S8 to WRITE (up) to run this program.

Let's simplify the description so it's not so wordy. Note that some instructions take TWO bytes. See if you can figure out how to enter it. (Hint: There's a hex-binary "cheat sheet" at the end of this manual).

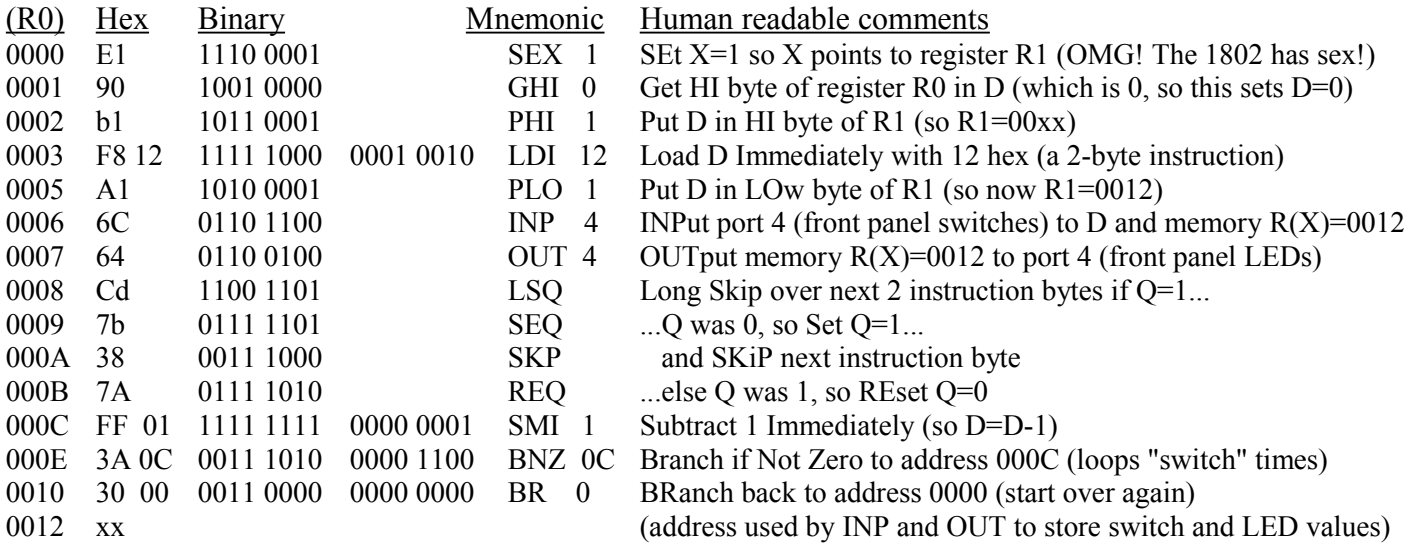

Instructions at 0000-0005 set up R1 as a pointer to memory location 0012. Instructions at 0006-0007 read the switches, and store them at 0012. The LSQ instruction tests Q; if Q=1, it skips the next two instruction bytes and goes to 000B to set  $Q=0$ . Otherwise  $Q=0$ , so it sets  $Q=1$ . The result is to "toggle" Q on/off with each pass. The instructions at 000C-000F are a timer. It start with the switch value is D, and decrements it down to zero to loop "switch" times. Finally, the BR 0 at 0010 jumps to 0000 to repeat the whole thing forever. It jumps to 0000 instead of 0006 to reset R1 back to 0012, because OUT 4 also increments  $R(X)$ .

#### More Programming

Toggling in programs with the Front Panel gets old fast, doesn't it? It's really just there for debugging and testing. You'll soon want to use the Serial port to download and run bigger programs from your PC.

#### Serial I/O

A USB-serial adapter can provide both power and serial I/O, using the 1802's EF3 and Q pins via P4 or P5. The pinouts match the Sparkfun #9716 FTDI 5V USB-serial Basic adapter (a naked PCB) or #9718 FTDI 5v USB-serial cable [www.sparkfun.com.](http://www.sparkfun.com/) They provide +5v power and TTL logic levels: +3.3v to +5v idle, and 0v to +0.5v active. Plug it in with Black to GND, Green to /ON. You can use other adapters if the power, logic levels and pinouts are correct, and your PC has the right driver program. Remember to connect RX to TX, and TX to RX!

D8 is a 2-color LED. It's red when the TX output is low (active, sending data), and green when the RX pin is low (active, receiving data). It shows you that your PC and 1802 are actually sending and receiving data.

Serial I/O needs a program. You can "toggle in" a simple serial loader, or add an EPROM at U2 with a program to communicate with a Terminal program such as Hyperterm, RealTerm, or TeraTerm with a PC's RS-232 port and RS-232-to-TTL serial adapter, or a USB port with a USB-to-TTL adapter. For example:

- Tiny "toggle-in" serial loaders [www.retrotechnology.com/memship/mship\\_binloader.html](http://www.retrotechnology.com/memship/mship_binloader.html)
- Herb Johnson's IDIOT monitor [www.retrotechnology.com/memship/idiot\\_ramrom.html](http://www.retrotechnology.com/memship/idiot_ramrom.html)
- Chuck Yakym's monitor/BASIC3/Adventureland [www.sunrise-ev.com/MembershipCard/MS20ANSJ.bin](http://www.sunrise-ev.com/MembershipCard/MS20ANSJ.bin)
- Spare Time Gizmo's Elf2K ROM [www.sparetimegizmos.com/Downloads/v88.hex](http://www.sparetimegizmos.com/Downloads/v88.hex)
- Mike Riley's Diskless Elf/OS ROM [\(www.sunrise-ev.com/MembershipCard/disklessElfOS.hex](http://www.sunrise-ev.com/MembershipCard/disklessElfOS.hex)

Note: Front Panels before rev.J did not invert Q for the TX output, so the Q LED was "on" when idle, and "off" when sending. That's how the early Elf computers worked, but it's backwards for observing sending. Front Panels from rev.J to present invert Q, so it's "off" when idle, and "on" when sending (as you would expect). But your software needs to use the right level for serial I/O to work. For more information on this, see [www.sunrise-ev.1802.htm](http://www.sunrise-ev.1802.htm/) and [www.retrotechnology.com/memship/mem\\_rom\\_serial.html](http://www.retrotechnology.com/memship/mem_rom_serial.html) for help. Also see [www.sunrise-ev.com/1802.htm#projects](http://www.sunrise-ev.com/1802.htm#projects) for other ways to load programs.

#### Power-On Jump to 8000h

When you add an EPROM, you have a choice of using one with org.0 or org.8000h programs. Vintage Elf computers put RAM at 0, so program ROMs were at 8000h. To run them, you would toggle in an LBR 8000 instruction (C0 80 00) with the Front Panel, then CLEAR, then RUN to jump to the ROM.

The rev.L Membership Card has a short-cut way to do this. Hold down the IN button as you switch from CLEAR to RUN, and it will automatically jump to a ROM at 8000h.

#### FAST-SLOW Memory Jumper P10

The kit comes has a modern "fast" RAM (50 nsec or less), which draws more power. The circuit therefore uses TPB to chip-select it, to reduce its active time and power. To use a slower memory chip (like a 32k upgrade EPROM), **cut** the FAST jumper at P10 (on the bottom of the CPU card), and add a jumper wire to SLOW. This chip-selects the memory earlier, so even slow memories work.

C9 was added on the output of U5A (4013) to provide at least a 200 nsec delay before memory output is latched by U7 (Output Port 4). Without it, a "fast" 4013 might try to latch U7 too early.

#### Front Panel 7-Segment LED Operation

The kit comes with TWO 7-segment hexadecimal displays, just like the vintage Elf computers. Put jumper P7 in the HEX position, and leave jumper P9 OPEN, to display the byte at OUT 4 as two hexadecimal digits.

But the display is a lot more versatile than that. You can install four more 7-segment digits (available from me for \$1.50 each), and use a program to display anything, including alphanumeric text and symbols. Move P7 to the TEXT position; this causes the OUT 4 byte to be displayed as an ASCII character. Then install a jumper at P9 to enable display interrupts. With P9 installed, the first two bytes of **every** program must be a 71 00 (DISable interrupt) instruction!

Now you need to run a program to set up an Interrupt Handler to do something with the 7-seg display. Here is an example to display static or scrolling messages: [www.sunrise-ev.com/photos/1802/1802MC\\_display.zip](http://www.sunrise-ev.com/photos/1802/1802MC_display.zip)

#### Operation without a Front Panel card

To use the 1802MC CPU card by itself, install an EPROM at U2 with a program that starts at org.0, such as MS20ANSA. See [www.sunrise-ev.com/1802.htm](http://www.sunrise-ev.com/1802.htm) for more org.0 programs and ordering information. Then...

- ( ) Install your 32k EPROM at U2. (Naturally, pin 1 and the notch must match the outline on the board.)
- ( ) Cut the FAST foil trace at P10 (under U4), and use a piece of wire to connect the center pin to SLOW.
- ( ) Install jumpers at P2 to short pins 2-3 and 4-5, and at P3 pins 1-3 and 4-6. These configure U2 for a 27256 or 27C256 EPROM. (To install a different part, see TABLE 1 on the schematic on page 20).
- ( ) Install jumpers at P6 to short U2-LO and U8-HI. This puts the EPROM at org 0h, and RAM at 8000h.
- ( ) Install a jumper to short RUN to VDD (P1 pin 13-14). RUN=VDD runs the 1802. RUN=open is Standby; power consumption falls and the 1802 clock stops; but data is retained in the registers and memory. (You can use an SPST switch to connect RUN and VDD to provide an ON-Standby function.)
- ( ) Install a jumper to short /WE to /MWR (P1 pins 10-11). This enables programs to write to RAM. (Opening this jumper write-protects memory.)
- ( ) Connect your USB-serial adapter to your PC (see "Serial I/O" on page 15). Don't connect the 1802MC yet; get the serial adapter working first. The Sparkfun cable is easy. Others may need experimentation.
- ( ) Start your Terminal program (HyperTerm, TeraTerm, RealTerm, etc.). Configure it as follows:
	- 4800 baud, 1 Start, 8 data, no parity, 1 Stop, Full Duplex
	- No hardware or software handshaking.
	- Set the Pacing or Transmit Delay to 10 msec/char and 250 msec/line.
	- Set the ENTER key to send only an ASCII <CR>.
- ( ) Short your adapter's TX to RX. When you type on your keyboard, it should appear on the screen! If so, you were successful. If not, keep "fiddling" until you get this to work.
- ( ) Now connect your USB adapter to P5 on the 1802MC. Tell your Terminal program to go "on-line" or "connect". (If your USB adapter has the DTR or RTS signal on P5 pin 6, then going "on-line" or "connecting" will reset the 1802 and start its program running).
- ( ) The first key you type must be ENTER (to send the ASCII <CR> code). The MS20ANSA program will figure out the baud rate, and display its sign-on message. And away we go!

See the online MCSMP20 and BASIC3 manuals at [www.sunrise-ev.com/1802.htm](http://www.sunrise-ev.com/1802.htm) to use the monitor and BASIC. Now the fun begins! :-)

#### In Case of Difficulty...

The most common problems are poor soldering, and parts installed backwards or in the wrong places. Look for bad solder joints: A pin that's not soldered, or one with too much solder so it shorts to another pin.

Look for something on the Membership Card that is shorting to the back of the Front Panel. Good candidates are pin headers P2 and P3. You should be able to freely slide a piece of paper between the two boards.

Look for parts installed backwards (like diodes, ICs, or SIP resistors), or in the wrong place (like resistors).

Power: Check for +3.6 to +5 Vdc between GND (P1 pin 1 or 30) and VDD (P1 pin 14).

RUN: Check to see that RUN (P1 pin 13) is high to enable the oscillator. If the oscillator is running, the DC voltage on U1 pin 39 should be about 1/2 the supply voltage (it's actually a 4 MHz sine/triangle wave).

Switch to RUN, and look for signals on the 1802 TPA, TPB, /MRD, and SC0 pins. Even if it is executing nonsense (no program), these pins will still be pulsing high/low as the 1802 tries to read memory. Also check to see that all the 1802 MA0-7 and BUS0-7 pins are going high and low (so none are open or shorted).

Check the voltage on the 1802 /EF4 input. It should be high, and go low when you push the IN button. If it's the opposite, pushbutton S11 was installed backwards. Here is how LOAD mode works:

- Press IN. The 1802 /EF4 pin and flip-flop U5B pin 11 go low.
- Release IN. /EF4 goes high. U5B sets, so its /Q output pin 12 goes low. This sets 1802 /DMA-IN low.
- The 1802 does a DMA in cycle. It puts an address on MA0-7, and pulses /MWR low to write to memory.
- During a Write cycle, /MRD is high. N2.or.LOAD is also high as we are in LOAD mode, so U4C pin 10 is low. This enables U6 to put the 8 DATA switches on BUS0-BUS7, where they get written into memory.
- 1802 SC1 is high during a DMA cycle; this resets U5B. The 1802 then does a read cycle (/MRD low) to read the byte just written to memory. /MRD low lets U5A set when TPB goes high, to latch the byte in U7 and display it on the Front Panel LEDs.

The two boards can be checked separately. The Front Panel is just a set of independent switch outputs and LED inputs. To test it, unplug the Membership Card. Connect +3.6 to +5 Vdc to VDD (P4 pin 3), negative to GND (P4 pin1) and /ON (P4 pin 6). Now use a piece of wire in J1 to jumper any output to any input. Operate the corresponding switch and confirm it's working with the LED. For example, jumper Q (J1 pin 12) to /EF4 (J1 pin 27); when the IN button is up, the red Q LED is on; when IN is down, the Q LED is off. The Hex LEDs should display whatever value is on the OUT4 pins.

To check the CPU board by itself, connect power **+** to VDD (P1 pin 14), and **–** to GND (P1 pin 1 or 30). Jumper P1 pin 13 to pin 14 (RUN). The 1802 will "run" the program in U2. If there is no program (because you haven't loaded one), remove U2 and use resistors to pull the data bus pins in socket U2 high (pins 11-13 and 15-19). This is FFh, the "Subtract immediate" instruction. The 1802 will march through memory, incrementing the address bus and doing a read cycle (/MRD low) at each address. Other instructions (like C4h, the NOP instruction) can be forced the same way. Use an oscilloscope to check the address, data, and control signals to be sure they are all working, and producing digital logic level. A short between two traces will generally cause a voltage that is halfway between VDD and GND as the two outputs "fight" each other.

If you don't have an oscilloscope, the 1802 will run at "zero" clock speed. You can jumper /EF4 to 1802 pin 1, and "clock" the 1802 with the IN button. Now you can single-step through each bus cycle to see what the 1802 is doing. The RCA 1802 datasheet or MPM-201B manual (link below) describe what it should happen.

Still doesn't work? Email me for help. Failing that, send it to me at Lee Hart, 814 8<sup>th</sup> Ave N, Sartell MN 56377 USA and I'll try to fix it! :-)

#### Links for more information about the 1802 and ELF computers:

[www.sunrise-ev.com/1802.htm](http://www.sunrise-ev.com/1802.htm)

My website, with ordering information, manual updates, schematics, cheat sheets, and more. <https://billr.incolor.com/elf/html/elf-1-33.htm>

The Aug 1976 Popular Electronics article that introduced the Elf. Most of it applies directly to the 1802MC. [http://datasheets.chipdb.org/RCA/MPM-201B\\_CDP1802\\_Users\\_Manual\\_Nov77.pdf](http://datasheets.chipdb.org/RCA/MPM-201B_CDP1802_Users_Manual_Nov77.pdf)

An online copy of RCA's User Manual for the 1802. "Must read" reference material! [www.ittybittycomputers.com/IttyBitty/ShortCor.htm](http://www.ittybittycomputers.com/IttyBitty/ShortCor.htm)

"A Short Course in Programming" by Tom Pittman. An excellent introduction to programming the 1802. [www.cosmacelf.com](http://www.cosmacelf.com/)

The COSMAC ELF "fan club", with lots of information on the many commercial and hobbyist variants. [www.retrotechnology.com/memship/memship.html](http://www.retrotechnology.com/memship/memship.html)

Herb Johnson's Membership Card "home" page, with tons of design notes, history, software, and info. His website has lots of data on other vintage microcomputers as well.

#### Last Writes

The 1802MC was first introduced in 2010, and still undergoing improvements. Please contact me with corrections and improvements. Also watch my web pages for updates! Here's a list of the recent changes:

Feb 2017 Rev.I: Front Panel: Added TTL serial I/O.

Jun 2017 Rev.J: Add transistor to invert serial output, so red Q LED is off (instead of on) when idle. May 2018 Rev.K: U4 was 4093, now 74HC00. Increased clock speed from 1.8 MHz to 4 MHz.

Apr 2019 Rev.K2: U6 was 74HC244, now 74HC541.

Sep 2020 Rev.K3: U7 was 74HC374, now 74HC273. C5 was 0.22F, now 0.1F (ran out of 0.22F).

Jun 2021 Rev.K4: Add P5 and R7 to use CPU card with USB-serial adapter and no Front Panel.

Apr 2022 Rev L: CPU: U4 was 74HC00, now 74HC139. Added C6, D16, R2, R9, and Q1 to jump to 8000h if IN button is held down when you switch from CLEAR to RUN. Front Panel: Replaced PC parallel port with 7-seg LED hex display.

Oct 2023 Rev.L: CPU C5 was 0.1F, now 0.22F. C6 was 0.1uF, now 4.7uF. Front Panel: Add jumper P9 to disable LED scan interrupts.

Feb 2024 rev L1: CPU: Add R18. Q1 was FJN4303, now 2N3906. R9 was 3.3k, now 100k. Add jumper option P10 to optimize for fast/slow memory ICs. If P10="FAST", add C9 to work with fast U5 ICs.

#### "Mugshots" of completed 1802MC cards

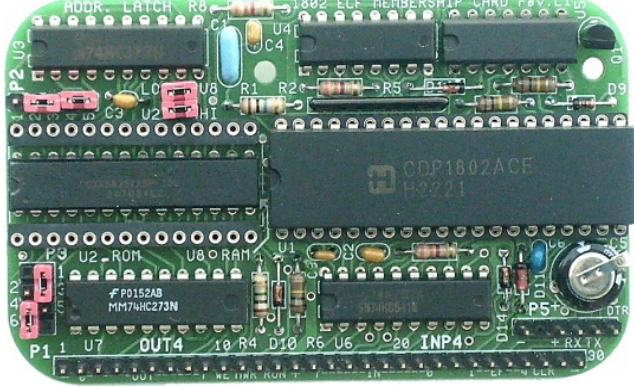

Membership Card rev. L1 Front Panel Card rev. L (with optional memory upgrade socket empty) (with 4 optional 7-seg LEDs installed)

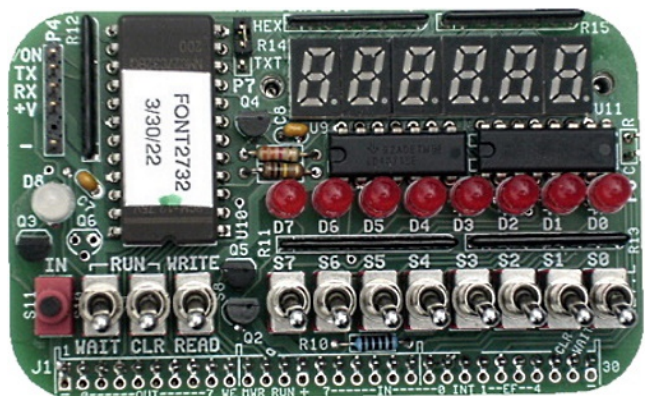

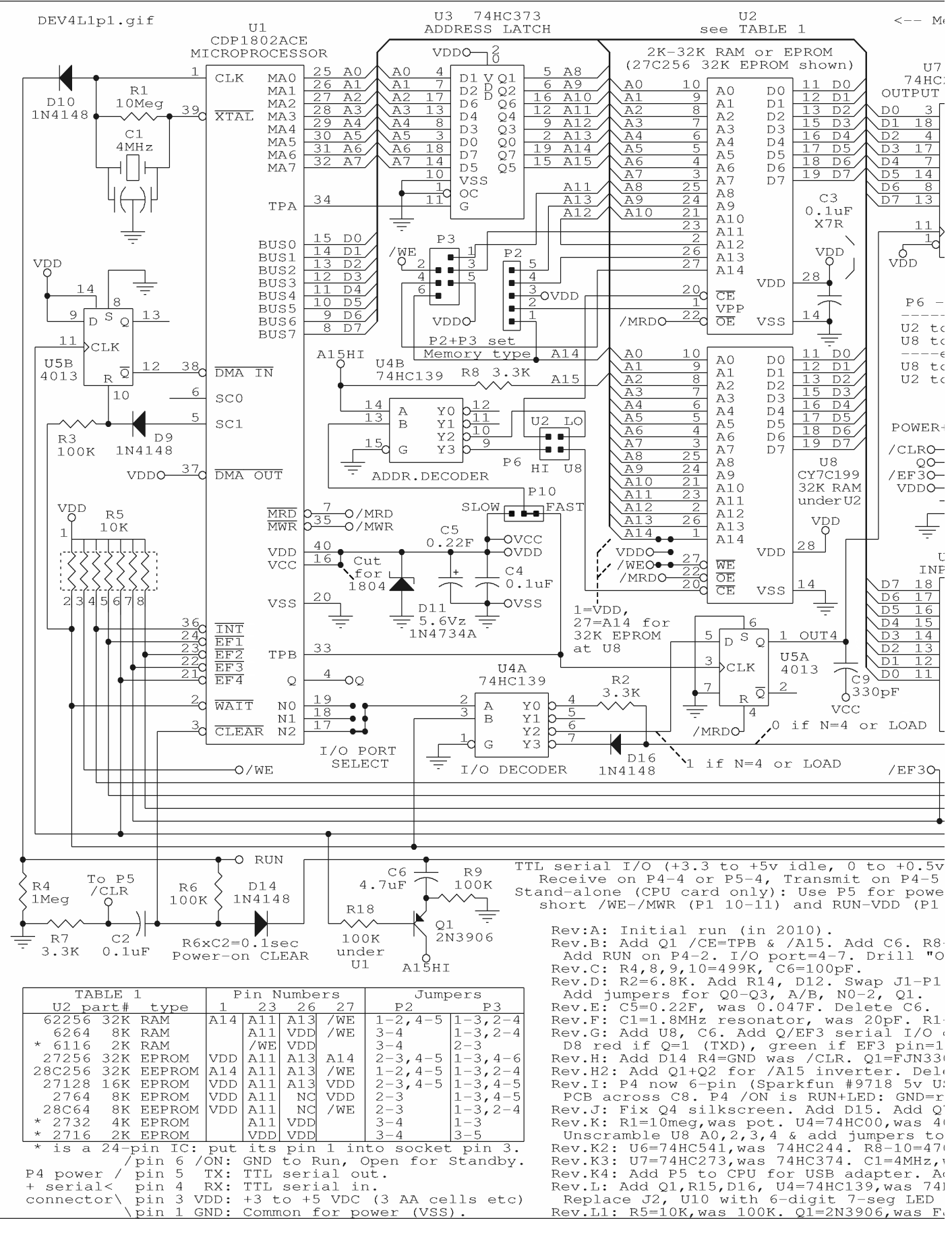

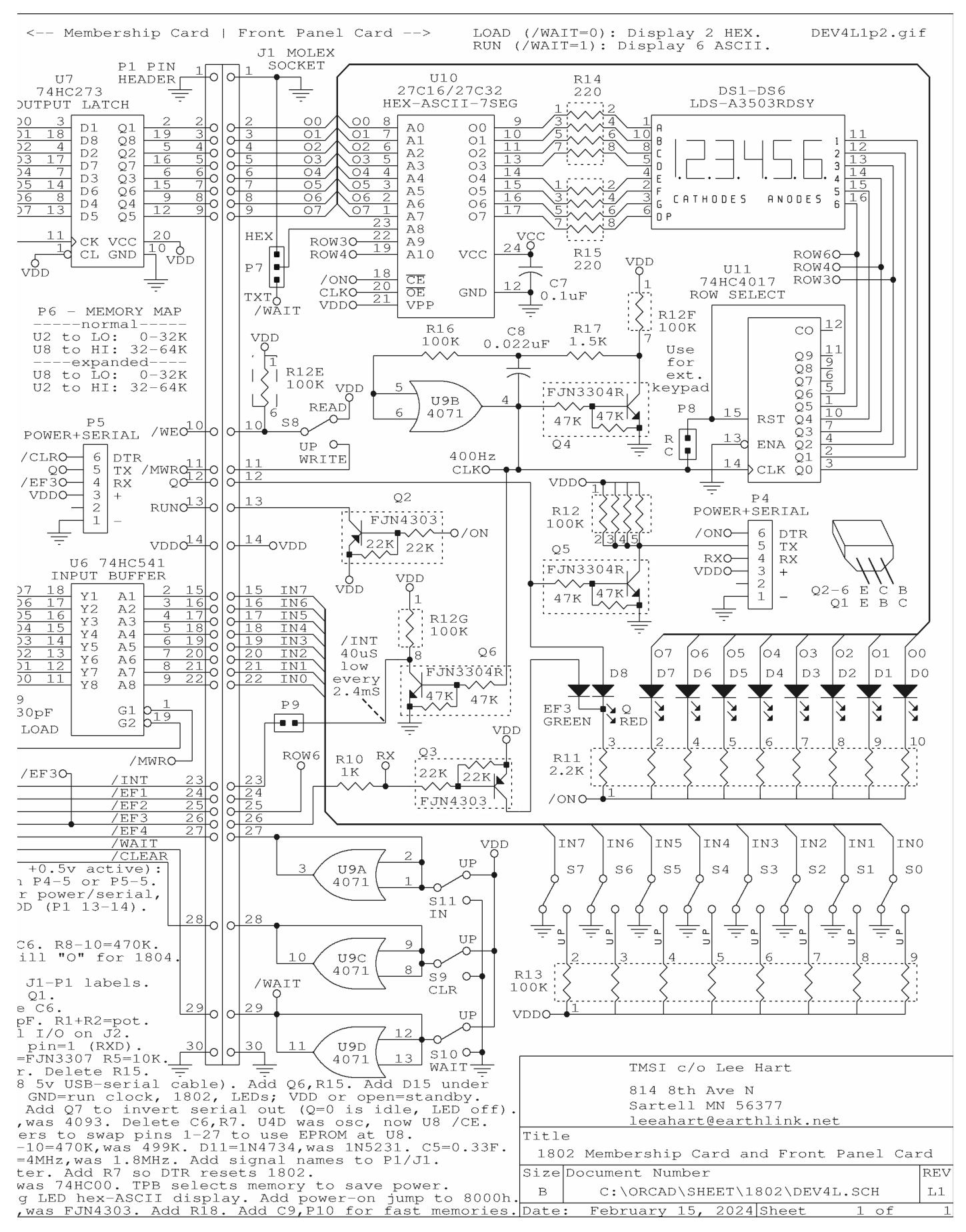

# The Inside Story...

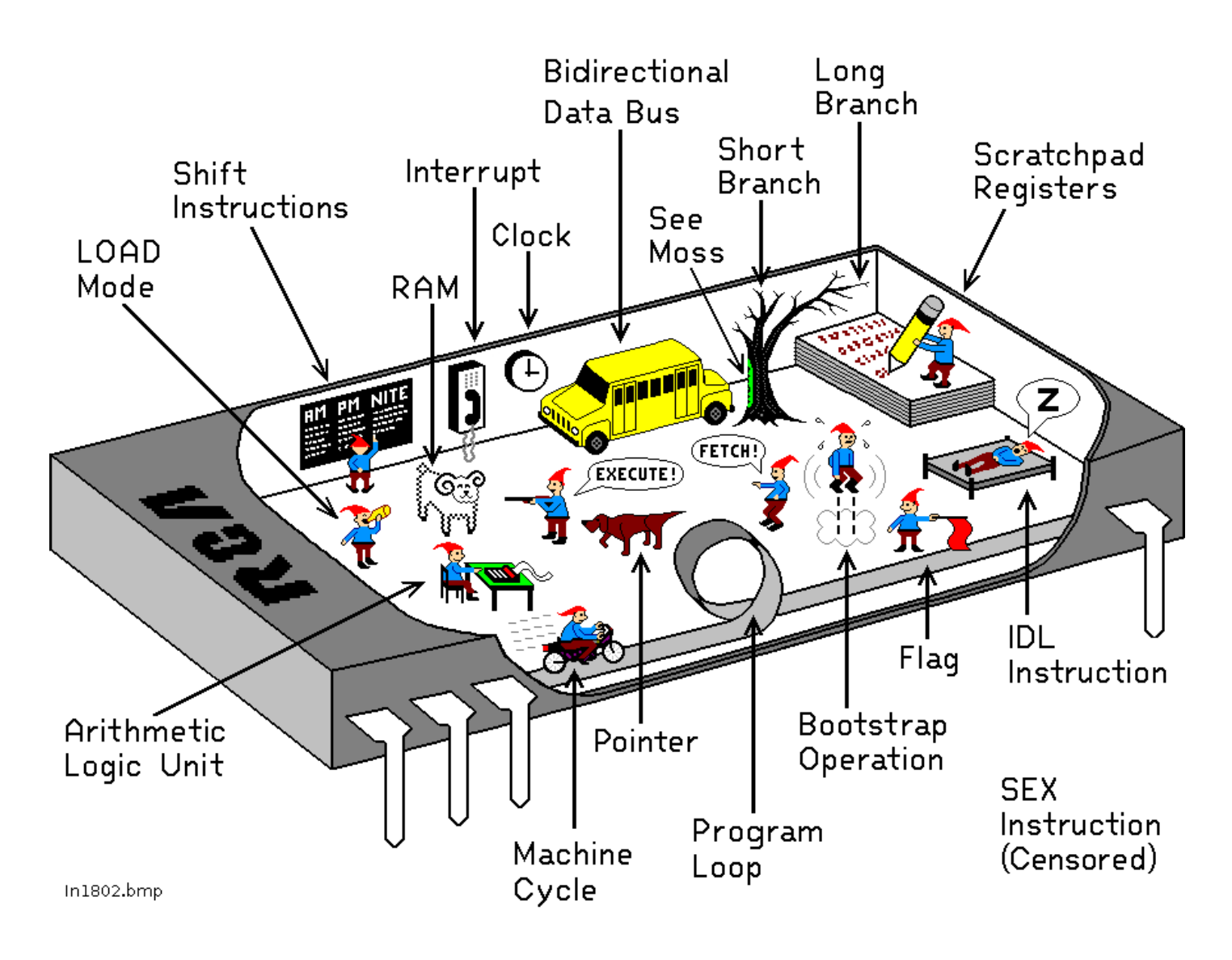

## How the 1802 in an Elf computer REALLY works!

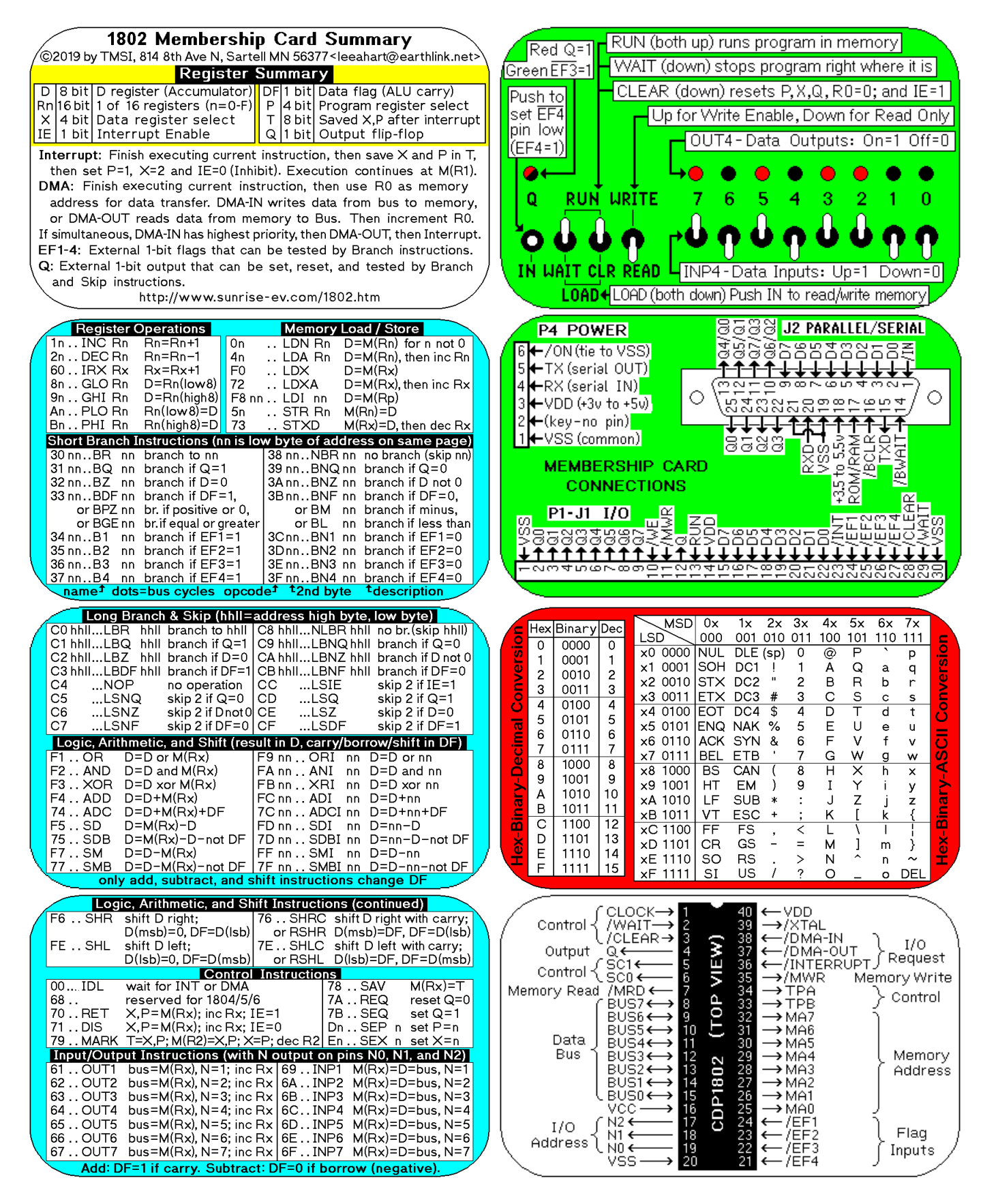

Membership Card Summary: Keep the left half in Cut out the right half, fold, and put in the Altoids case the manual, in case you need to make a copy later. as a quick reference (and so board won't short to case).

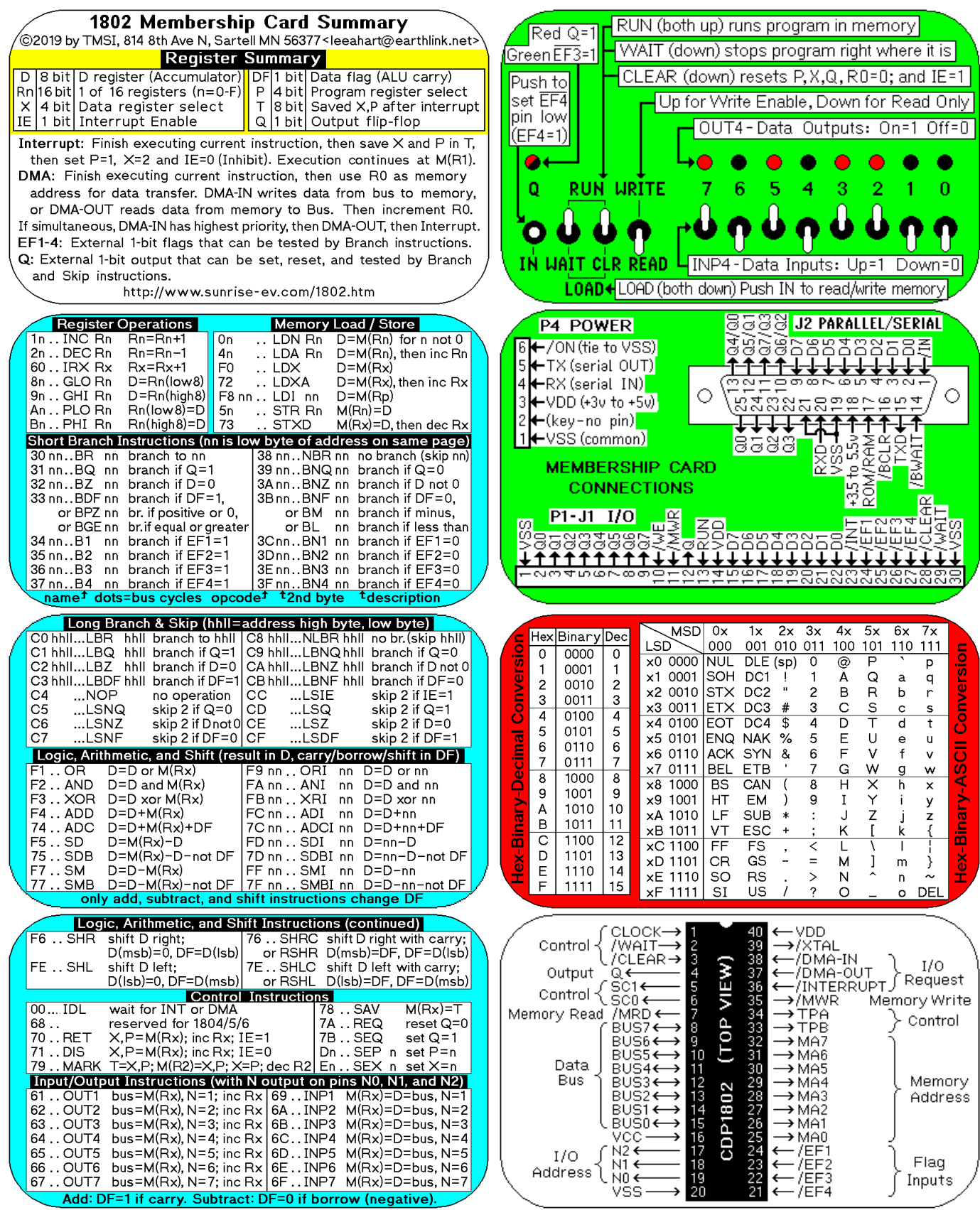